Liebe Schüler\*innen,

wie einige Klassen zuvor erhaltet auch ihr jetzt Zugang zu Office 365 und damit unter anderem "Teams". Damit habt ihr die Möglichkeit, mit euren Mitschüler\*innen und euren Lehrkräften über Telefon- und Videokonferenzen zusammenzukommen, um in dieser besonderen Zeit Fragen zu klären oder sogar online gemeinsam Unterricht der anderen Art zu erleben.

Im Folgenden wird jede\*r von euch die Zugangsdaten erhalten, mit denen ihr euch bitte bei "portal.office.com" anmeldet. Achtet dabei darauf, dass der Benutzername, den ihr bekommt, auf @ev-frohnau.de endet.

Sobald ihr euch angemeldet habt, ruft bitte Teams auf (s. rote Markierung auf dem nächsten Bild). Ihr könnt die Programme aus Office 365 (z.B. Word, Excel, Powerpoint) nicht auf dem Rechner installieren, aber gratis online nutzen oder auf Tablets/Smartphones installieren und freischalten.

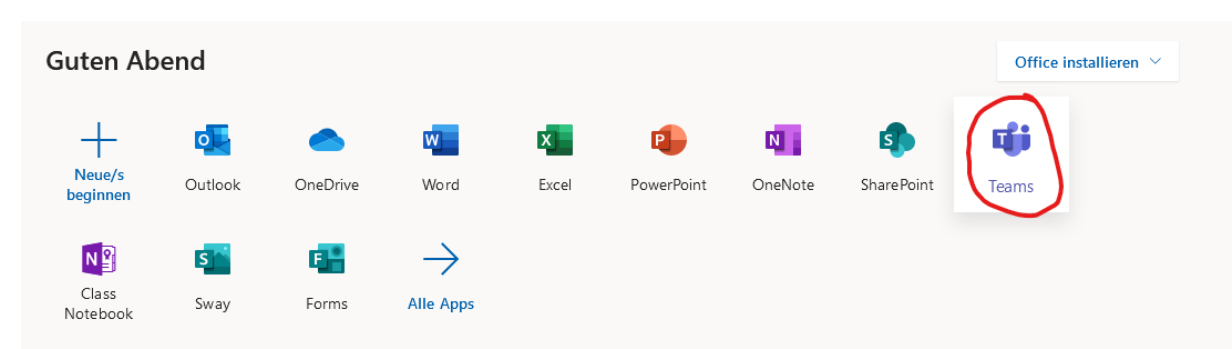

Nach der Anmeldung bei Teams installiert ihr bitte die Desktop-Version auf eurem Rechner (s. zweites Bild).

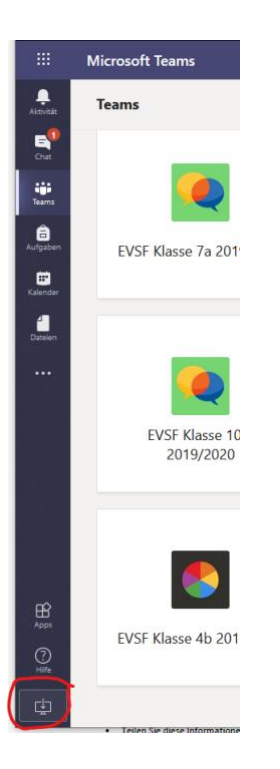

Es gibt von Teams außerdem auch Smartphone- und Tablet-Apps, diese sind alle miteinander verbunden, wie die Messenger, die ihr kennt.

Bei Fragen wendet euch gerne an mich,

Gruß

A. Bönke